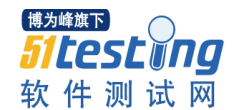

# MySQL 之终端:管理数据库的基本操作

MySQL 有很多的可视化管理工具, 比如"mysql-workbench"和 "sequel-pro-"。 现在我写 MySQL 的终端命令操作的文章,是想强化一下自己 对于 MySQL 的理解,总会比使用图形化的理解透彻,因为我本来就比较喜欢写代 码。同时写出来这些文章,是想要给大家当个参考,希望也能对大家有所帮助, 有所提升,这就是我为什么要写终端操作 MySQL 的文章了。

注意: MySQL 数据库命令不区分大小写。但在 MAC 的终端, 如果你想使用 tab 自 动补全命令,那么你就必须使用大写,这样 MAC 的终端才会帮你补全命令,否则 你按 N 遍 tab 都不会有响应。

#### 1、数据库(database)管理

1.1 create 创建数据库

1.2 show 查看所有数据库

1.3 alter 修改数据库

1.4 use 使用数据库

1.5 查看当前使用的数据库

1.6 drop 删除数据库

### 2、数据表(table)管理

2.1 create 创建表

2.2 show 显示表

2.3 desc 查看表结构

2.4 alter 修改表结构(增、删、改)

2.4.1 insert 在表中添加列(字段)

2.4.2 alter 修改表(列)字段

2.4.3 delete 删除表(列)字段

博为峰旗下 *Sitestwng* 软件测试网

2.4.4 rename 重命名表名

www.51testing.com

2.5 create 利用已有数据创建新表

## 3、数据的操作及管理

- 3.1 增加数据(增)
- 3.2 删除数据(删)
- 3.3 修改数据(改)
- 3.4 查询数据(查)

### 4、管理视图

# 1、数据库(database)管理

1.1 create 创建数据库

1create database firstDB;

1.2 show 查看所有数据库

1 mysql> show databases;

- 2 +--------------------+ 3 | Database |
- 4 +--------------------+
- 5 | information\_schema |
- 6 | firstDB |
- $7 \mid \text{mysq1} \mid$
- 8 | performance\_schema | 9 +--------------------+
- 10 4 rows in set (0.00 sec)

1.3 alter 修改数据库

alter 命令修改数据库编码:

默认创建的数据库默认不支持中文字符,如果我们需要它支持中文字符,则将它 的编码设置为 utf8 格式:

1mysql> ALTER DATABASE testDB CHARACTER SET UTF8;

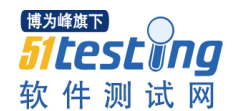

2Query OK, 1 row affected (0.00 sec)

1.4 use 使用数据库

 mysql> use firstDB; Database changed

1.5 查看当前使用的数据库

 mysql> select database(); +------------+ | database() | +------------+ | firstdb | +------------+ 1 row in set (0.00 sec)

1.6 drop 删除数据库

 mysql> drop database firstDB; Query OK, 0 rows affected (0.00 sec)

# 、数据表(table)管理

我们首先创建一个数据库,提供我们往后的使用:

 mysql> create database testDB; Query OK, 1 row affected (0.00 sec)

创建后记得用 use 命令进入(使用)数据库,不然后面的操作都会不成功的。

2.1 create 创建表

 mysql> create table PEOPLE ( -> ID int AUTO\_INCREMENT PRIMARY KEY,  $3 \rightarrow$  NAME varchar(20) not null, -> AGE int not null, -> BIRTHDAY datetime); Query OK, 0 rows affected (0.01 sec)

2.2 show 显示表

显示当前数据库所有的数据表

1mysql> show tables;

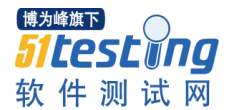

 +------------------+ | Tables\_in\_testdb | +------------------+ | PEOPLE | +------------------+ 1 row in set (0.00 sec) 2.3 desc 查看表结构 mysql> desc PEOPLE  $\rightarrow$  ; +-----------+-- | Field | Type | Null | Key | Default | Extra | +----------+-------------+------+-----+---------+----------------+ | ID | int(11) | NO | PRI | NULL | auto\_increment | | NAME | varchar(20) | NO | | NULL | | | AGE | int(11) | NO | | NULL | | | BIRTHDAY | datetime | YES | | NULL | | +----------+-------------+------+-----+---------+----------------+ 4 rows in set (0.01 sec) +----------+-------------+------+-----+---------+----------------+ 2.4 alter 修改表结构(增、删、改) 默认创建的表不支持中文字符,所以需将表编码设置为 utf8: mysql> ALTER TABLE KEYCHAIN CONVERT TO CHARACTER SET UTF8; Query OK, 1 row affected (0.02 sec) Records: 1 Duplicates: 0 Warnings: 0 2.4.1 insert 在表中添加列(字段) mysql> alter table PEOPLE add star BOOL; Query OK, 0 rows affected (0.02 sec) Records: 0 Duplicates: 0 Warnings: 0 提示: 在 MySQL 里, 布尔类型会自动转换为 tinyint(1)类型。 我们不妨使用 desc 去查看一下 PEOPLE 表结构: mysql> desc PEOPLE; +----------+-------------+------+-----+---------+----------------+ | Field | Type | Null | Key | Default | Extra | +----------+-------------+------+-----+---------+----------------+ | ID | int(11) | NO | PRI | NULL | auto\_increment | | NAME | varchar(20) | NO | | NULL | |

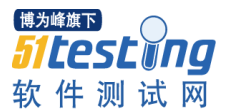

 | AGE | int(11) | NO | | NULL | | | BIRTHDAY | datetime | YES | | NULL | | | star | tinyint(1) | YES | | NULL | | +----------+-------------+------+-----+---------+----------------+ 5 rows in set (0.00 sec) 现在,你该相信我了吧? 2.4.2 alter 修改表(列)字段 mysql> alter table PEOPLE MODIFY star int; Query OK, 0 rows affected (0.01 sec) Records: 0 Duplicates: 0 Warnings: 0 也可以指定 int(n) 的长度,比如 int(2)。 我们再次使用 desc 查看 PEOPLE 表结构: mysql> desc PEOPLE; +----------+-------------+------+-----+---------+----------------+ | Field | Type | Null | Key | Default | Extra | +----------+-------------+------+-----+---------+----------------+ | ID | int(11) | NO | PRI | NULL | auto\_increment | | NAME | varchar(20) | NO | | NULL | | | AGE | int(11) | NO | | NULL | | | BIRTHDAY | datetime | YES | | NULL | | | star | int(11) | YES | | NULL | | +----------+-------------+------+-----+---------+----------------+ 5 rows in set (0.00 sec) 2.4.3 delete 删除表(列)字段 mysql> alter table PEOPLE DROP column star; Query OK, 0 rows affected (0.02 sec) Records: 0 Duplicates: 0 Warnings: 0 删除后,再次查看 PEOPLE 表结构: mysql> desc PEOPLE; +----------+-------------+------+-----+---------+----------------+ | Field | Type | Null | Key | Default | Extra | +----------+-------------+------+-----+---------+----------------+ | ID | int(11) | NO | PRI | NULL | auto\_increment | | NAME | varchar(20) | NO | | NULL | | | AGE | int(11) | NO | | NULL | |

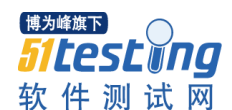

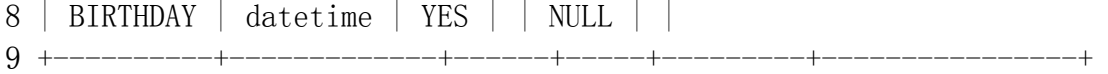

4 rows in set (0.00 sec)

删除字段成功,现在我们已经不能看到 star 的字段了。

2.4.4 rename 重命名表名

 mysql> RENAME TABLE PEOPLE TO NEW\_PEOPLE; Query OK, 0 rows affected (0.00 sec)

2.4.5 null or not null

修改表字段允许为空或不允许为空:

 mysql> ALTER TABLE PEOPLE MODIFY AGE INT(3) NULL; Query OK, 0 rows affected (0.01 sec) Records: 0 Duplicates: 0 Warnings: 0

把 PEOPLE 表的 AGE 字段设置成"允许为空", 即插入记录时这个字段可以不 录入。否则相反。

它的格式为: ALTER TABLE <TALBE\_NAME> MODIFY <CLOUMN> <NULL 'OR' NOT  $NUL$ 

2.5 create 利用已有数据创建新表

 mysql> create table newTable select \* from PEOPLE; Query OK, 0 rows affected (0.01 sec) Records: 0 Duplicates: 0 Warnings: 0

我们查看一下目前数据库存在的表:

 mysql> show tables; +------------------+ | Tables\_in\_testdb | +------------------+ | PEOPLE | | newTable | +------------------+ 2 rows in set (0.00 sec)

# 、数据的操作及管理

数据表的基本操作,包含增、删、改、查数据。

博为峰旗下 *51test\ng* 软件测试网

www.51testing.com

以下命令均在 PEOPLE 表上操作。

3.1 增加数据(增)

PEOPLE 表目前是没有数据的,它是空的数据表,我们现在先添加一些数据。

insert into 命令添加数据:

1 mysql> insert into PEOPLE VALUES (null, 'Anny', 22, '1992-05-22'); 2 Query OK, 1 row affected (0.00 sec)

使用 select 命令查看表(会在后面介绍),现在我们查看 PEOPLE 数据表的数据:

1 mysql> select \* from PEOPLE;

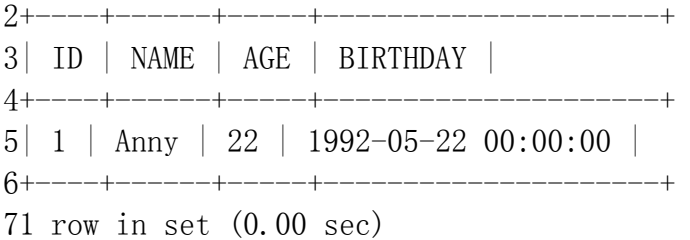

数据表现在有一条数据。

我们多添加几条数据,如:

 mysql> select \* from PEOPLE; +----+--------+-----+---------------------+ | ID | NAME | AGE | BIRTHDAY | +----+--------+-----+---------------------+ | 1 | Anny | 22 | 1992-05-22 00:00:00 | | 2 | Garvey | 23 | 1991-05-22 00:00:00 | | 3 | Lisa | 25 | 1989-05-22 00:00:00 | | 4 | Nick | 24 | 1990-05-22 00:00:00 | | 5 | Rick | 24 | 1991-05-22 00:00:00 | +----+--------+-----+---------------------+

11 5 rows in set (0.00 sec)

3.2 删除数据(删)

delete 命令删除数据:

1 mysql> delete from PEOPLE where name = 'Lisa'; 2 Query OK, 1 row affected (0.01 sec)

再次查询 PEOPLE 表:

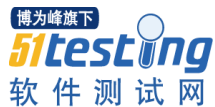

 mysql> select \* from PEOPLE; +----+--------+-----+---------------------+ | ID | NAME | AGE | BIRTHDAY | +----+--------+-----+---------------------+ | 1 | Anny | 22 | 1992-05-22 00:00:00 | | 2 | Garvey | 23 | 1991-05-22 00:00:00 | | 4 | Nick | 24 | 1990-05-22 00:00:00 | | 5 | Rick | 24 | 1991-05-22 00:00:00 | +----+--------+-----+---------------------+ 4 rows in set (0.00 sec) 已经看不到名为"Lisa"的数据了。 3.3 修改数据(改) update 命令修改数据: mysql> update PEOPLE set name='Calvin' where name = 'Garvey'; Query OK, 1 row affected (0.00 sec) Rows matched: 1 Changed: 1 Warnings: 0 查询 PEOPLE 表内容: mysql> select \* from PEOPLE; +----+--------+-----+---------------------+ | ID | NAME | AGE | BIRTHDAY | +----+--------+-----+---------------------+ | 1 | Anny | 22 | 1992-05-22 00:00:00 | | 2 | Calvin | 23 | 1991-05-22 00:00:00 | | 4 | Nick | 24 | 1990-05-22 00:00:00 | | 5 | Rick | 24 | 1991-05-22 00:00:00 | +----+--------+-----+---------------------+ 4 rows in set (0.00 sec) 名为"Garvey"的记录已经修改为"Calvin"。 3.4 查询数据(查) select 命令查询数据, 最简单的就是查询表的所有数据, 也就是我们最初使用 到的那条命令:

 mysql> select \* from PEOPLE; +----+--------+-----+---------------------+ | ID | NAME | AGE | BIRTHDAY | +----+--------+-----+---------------------+

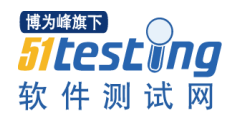

 | 1 | Anny | 22 | 1992-05-22 00:00:00 | | 2 | Calvin | 23 | 1991-05-22 00:00:00 | | 4 | Nick | 24 | 1990-05-22 00:00:00 | | 5 | Rick | 24 | 1991-05-22 00:00:00 | +----+--------+-----+---------------------+ 4 rows in set (0.00 sec) 格式:select \* from <表名>,\*代表所有字段。 查询数据时也可指定显示的(列)字段: mysql> select NAME, AGE, BIRTHDAY from PEOPLE; +--------+-----+---------------------+ | NAME | AGE | BIRTHDAY | +--------+-----+---------------------+ | Anny | 22 | 1992-05-22 00:00:00 | | Calvin | 23 | 1991-05-22 00:00:00 | | Nick | 24 | 1990-05-22 00:00:00 | | Rick | 24 | 1991-05-22 00:00:00 | +--------+-----+---------------------+ 4 rows in set (0.00 sec)

格式:select <字段名,字段名,…> from <表名>。

select 查询命令还有很多的高级用法, 比如用来查找不重复(distinct)的数 据,使数据按条件排序(order by),按查询条件显示数据(where)等等。这 些都会在下一篇文章作重点介绍,请大家继续留意我的博客,谢谢。

#### 、管理视图

创建视图

视图是从数据库里导出一个或多个表的虚拟表,是用来方便用户对数据的操作。

 mysql> CREATE VIEW PEOPLE\_VIEW (  $2 \rightarrow \text{NAME}, \text{AGE}$ -> AS SELECT NAME, AGE FROM PEOPLE;

创建成功后查看视图。

 PEOPLE PEOPLE.AGE PEOPLE.BIRTHDAY PEOPLE.ID PEOPLE.NAME mysql> SELECT \* FROM PEOPLE\_VIEW  $3 \rightarrow ;$  +--------+-----+ | NAME | AGE |

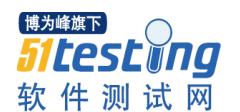

 +--------+-----+ | Anny | 22 | | Calvin | 23 | | Nick | 24 | | Rick | 24 | +--------+-----+ 4 rows in set (0.00 sec)

我们也可以使用 DESC 命令查看视图的结构。

mysql> DESC PEOPLE\_VIEW;

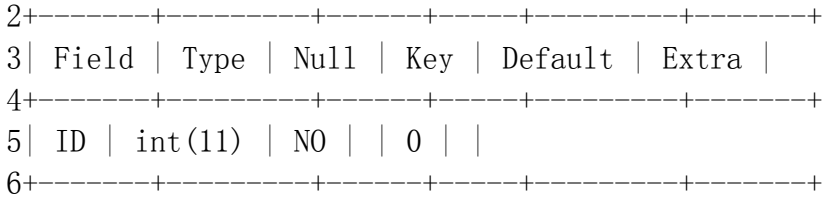

1 row in set (0.01 sec)

替换视图

创建或替换原有视图。

 PEOPLE\_VIEW(PEOPLE\_ID,PEOPLE\_NAME,PEOPLE\_AGE) AS SELECT ID,NAME,AGE FROM PEOPLE; mysql> CREATE OR REPLACE VIEW

Query OK, 0 rows affected (0.00 sec)

创建或替换后查看视图。

 mysql> SELECT \* FROM PEOPLE\_VIEW; +-----------+-------------+------------+ | PEOPLE\_ID | PEOPLE\_NAME | PEOPLE\_AGE | +-----------+-------------+------------+ | 1 | Anny | 22 | | 2 | Calvin | 23 | | 4 | Nick | 24 | | 5 | Rick | 24 | +-----------+-------------+------------+ 4 rows in set (0.00 sec)

操作视图

当视图数据有变化时(增、删、改),真实的表数据也会随着改变。也就是说, 对视图的操作就是对表的数据,所以我们可以把视图当作表。

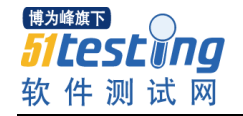

例:往视图插入一条数据。

 mysql> INSERT INTO PEOPLE\_VIEW VALUES(NULL, 'Kerry', '33'); Query OK, 1 row affected (0.00 sec)

插入数据成功后查看视图。

mysql> SELECT \* FROM PEOPLE\_VIEW ;

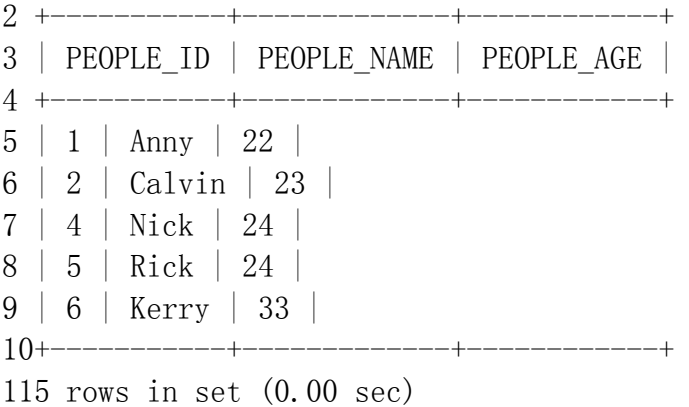

可以在视图上看到我们刚刚插入的数据,现在我们就来验证一下真实的表是否也 会作出变化。

mysql> SELECT \* FROM PEOPLE;

 +----+--------+-----+---------------------+ | ID | NAME | AGE | BIRTHDAY | +----+--------+-----+---------------------+ | 1 | Anny | 22 | 1992-05-22 00:00:00 | | 2 | Calvin | 23 | 1991-05-22 00:00:00 | | 4 | Nick | 24 | 1990-05-22 00:00:00 | | 5 | Rick | 24 | 1991-05-22 00:00:00 | | 6 | Kerry | 33 | NULL | +----+--------+-----+---------------------+

5 rows in set (0.00 sec)

可见,真实的表数据也已经有所改变,刚刚往视图里插入的那一条数据存在于真 实表中,真理便是:对视图的操作就是对表的数据。

删除视图

 mysql> DROP VIEW PEOPLE\_VIEW; Query OK, 0 rows affected (0.00 sec)